## FREAKING AWESOME DOCUMENTATION IS

a magical afternoon with Kyle Neath

## Kyle Neath is...

# ~designer SOCIAL CODING

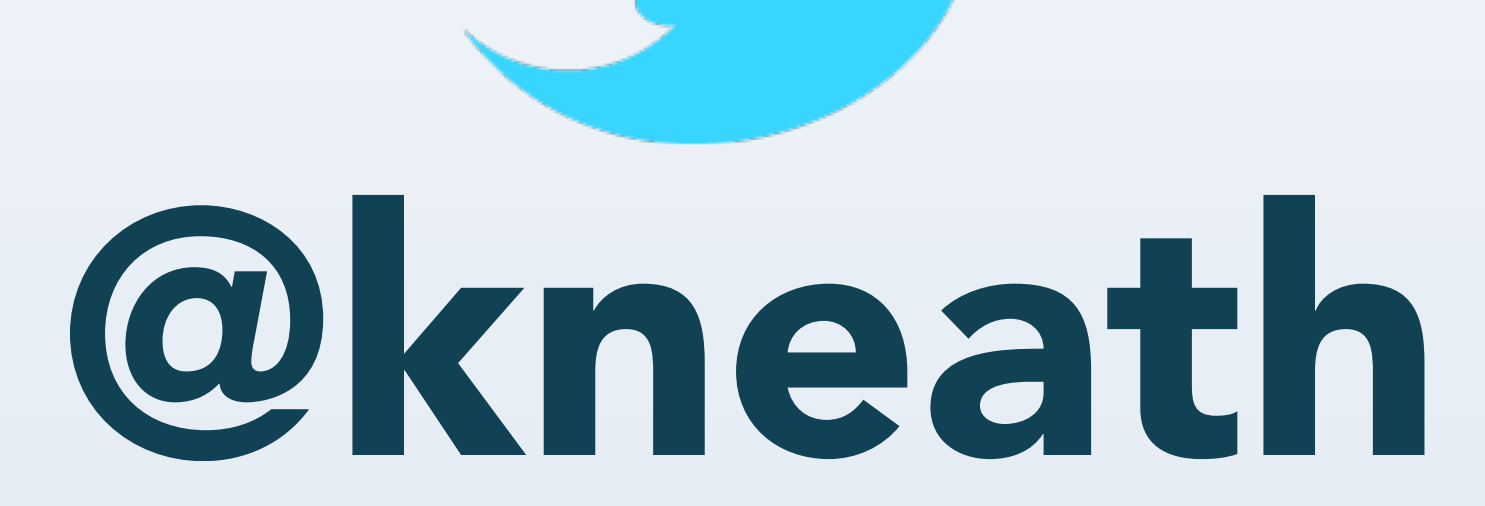

# warpspire.com

## A favorite pastime... Building small projects with ruby

### There's a library for almost everything

It's not if the library exists... It's whether I can figure out how to use the *@!&\*#* thing

Documentation is...

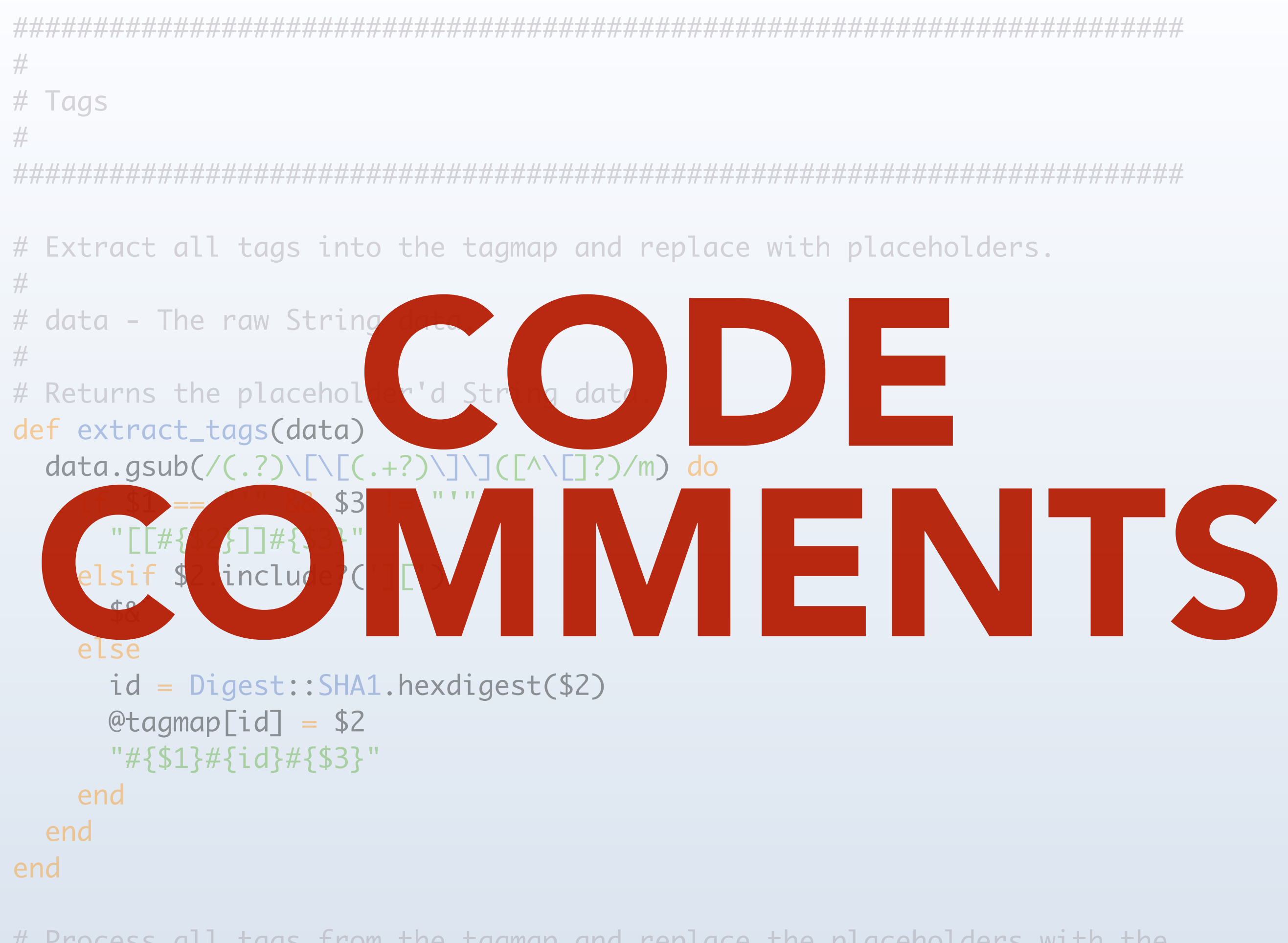

# Process all tags from the tagmap and replace the placeholders with the # final markup.

### First there was RDoc rdoc.sourceforge.net *"latest via CVS"*

800

#### **Classes**

#### AbstractController

AbstractController::ActionNotFound AbstractController::ActionNotFound AbstractController::AssetPaths AbstractController::Base AbstractController::Callbacks AbstractController::Calibacks::ClassM AbstractController::Collector AbstractController::DoubleRenderEn AbstractController::DoubleRenderEn AbstractController::Error AbstractController::Helpers AbstractController::Helpers::ClassMe AbstractController::118nProxy AbstractController::Layouts AbstractController::Layouts::ClassMe AbstractController::Layouts::ClassMo AbstractController::Logger AbstractController::Rendering AbstractController::Rendering::Class AbstractController::Translation AbstractController::ViewPaths AbstractController::ViewPaths::Class ActionController ActionController::ActionControllerErro ActionController::Base ActionController::Base::DeprecatedE ActionController::Caching ActionController::Caching::Actions  $\left| \right|$ 

#### **Methods**

- & (ActiveRecord::SpawnMethods) + (ActiveModel::MassAssignmentSec
- + (ActiveSupport::SafeBuffer)
- + (Rails::Initializable::Collection)
- + (ActiveSupport::Duration)
- + (ActiveSupport::Multibyte::Chars)
- + (ActiveSupport::TimeWithZone)
- $-$  (Time)
- (ActiveSupport::Duration)
- (ActiveSupport::TimeWithZone)
- << (Rails::Paths::Path)
- << (ActiveSupport::SafeBuffer)
- << (ActionView::OutputBuffer)
- << (ActionView::Helpers::PrototypeH << (Rails::Paths::Root)
- <=> (ActiveRecord::ConnectionAdap)
- <=> (ActiveSupport::Multibyte::Chars)
- <=> (ActiveSupport::TimeWithZone)
- <=> (ActiveSupport::TimeZone)
- $\iff$  (Time)
- <=> (DateTime)
- == (ActiveRecord::Base) == (Active Record:: Relation)
- == (Active Resource::Base)
- == (ActiveResource::Request)
- == (ActionView::FileSystemResolver)
- == (Mime::Type)

**Ruby on Rails Documentation** 

#### Ruby on Rails v3.0.3

**File** 

#### **README.rdoc**

Path: **README.rdoc** Modified: Tue Nov 16 17:09:19 +0000 2010

#### **Welcome to Rails**

Rails is a web-application framework that includes everything needed to create database-backed web applications according to the Model-View-Control pattern.

This pattern splits the view (also called the presentation) into "dumb" templates that are primarily responsible for inserting pre-built data in between HTML tags. The model contains the "smart" domain objects (such as Account, Product, Person, Post) that holds all the business logic and knows how to persist themselves to a database. The controller handles the incoming requests (such as Save New Account, Update Product, Show Post) by manipulating the model and directing data to the view.

In Rails, the model is handled by what's called an object-relational mapping layer entitled Active Record. This layer allows you to present the data from database rows as objects and embellish these data objects with business logic methods. You can read more about Active Record in its README.

The controller and view are handled by the Action Pack, which handles both layers by its two parts: Action View and Action Controller. These two layers are bundled in a single package due to their heavy interdependence. This is unlike the relationship between the Active Record and Action Pack that is much more separate. Each of these packages can be used independently outside of Rails. You can read more about Action Pack in its README.

### **Getting Started**

1. Install Rails at the command prompt if you haven't yet:

gem install rails

2. At the command prompt, create a new Rails application:

rails new myapp

where "myapp" is the application name.

3. Change directory to myspp and start the web server:

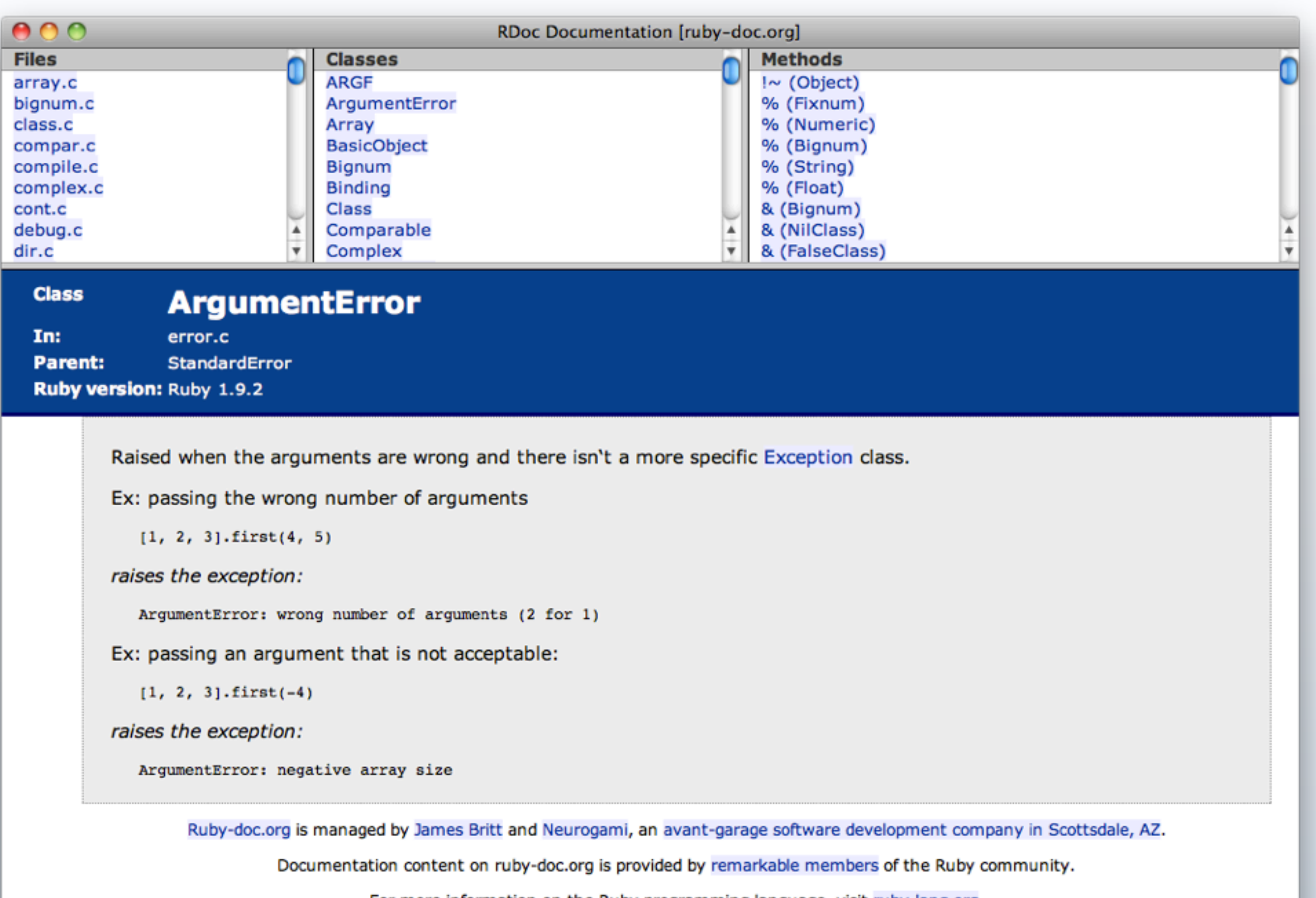

For more information on the Ruby programming language, visit ruby-lang.org.

Want to help improve Ruby's API docs? See Ruby Documentation Guidelines.

## Then there was YARD yardoc.org

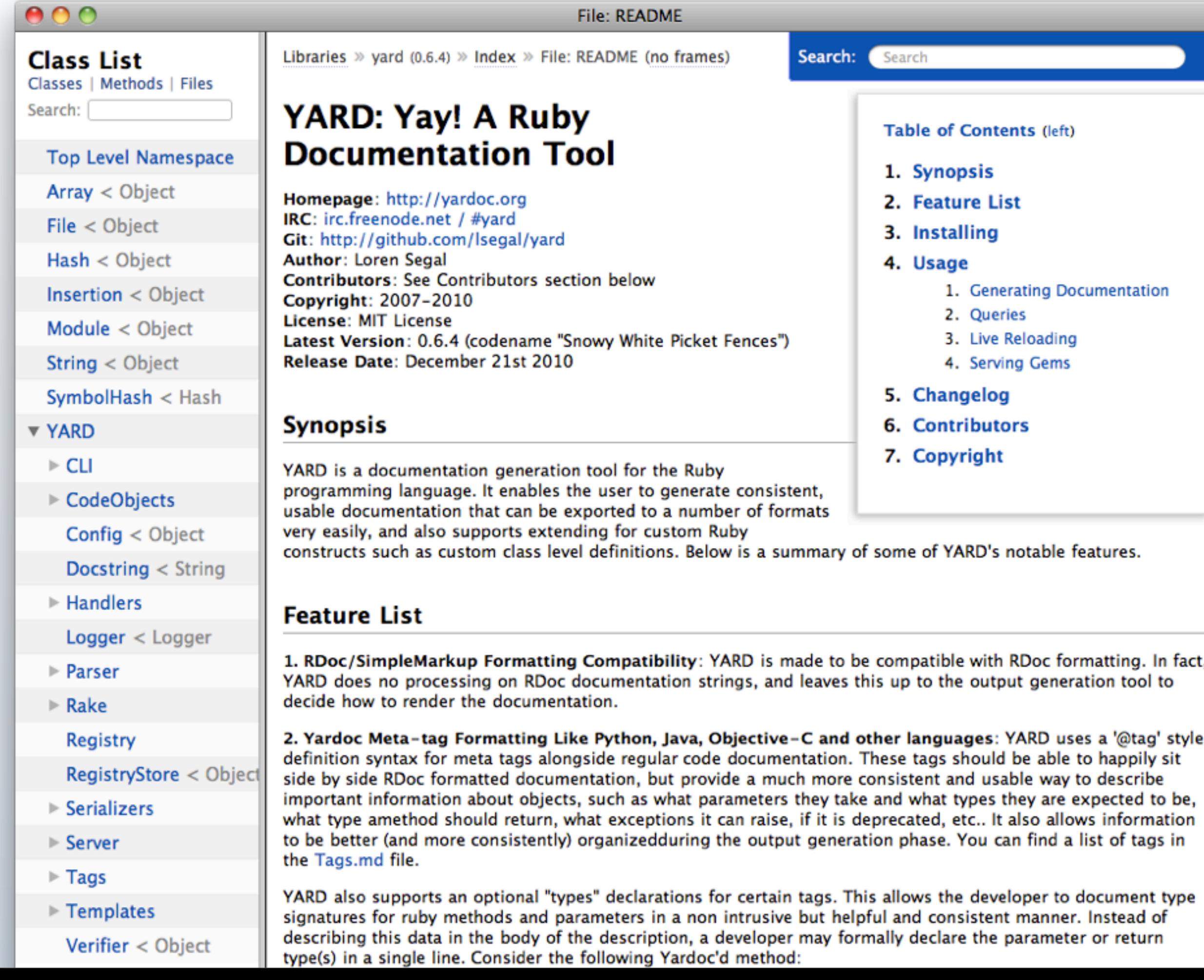

### And of course TomDoc tomdoc.org

## FACTION TomDoc will save the world

Photo Credit: Claude Nix

## Unless you want generated docs

Photo Credit: Claude Nix

## YARD & RDoc are highly structured

```
# Reverses the contents of a String or IO object.
 # 
# @param [String, #read] contents the contents to reverse
```

```
# @return [String] the contents reversed lexically
 def reverse(contents)
```
 ... end

### TomDoc is lightly structured

```
# Extract all code blocks into the codemap and replace
# with placeholders.
```

```
# data - The raw String data.
```

```
# Returns the placeholder'd String data.
```

```
def extract_code(data)
```
 ... end

#

#

## Also, tools like docco rocco, pycco, shocco

template.

take the form:

Showdown.js.

docs\_text: ... docs\_html: ... code\_text: ... code\_html: ...

€

ŀ

#### docco coffee

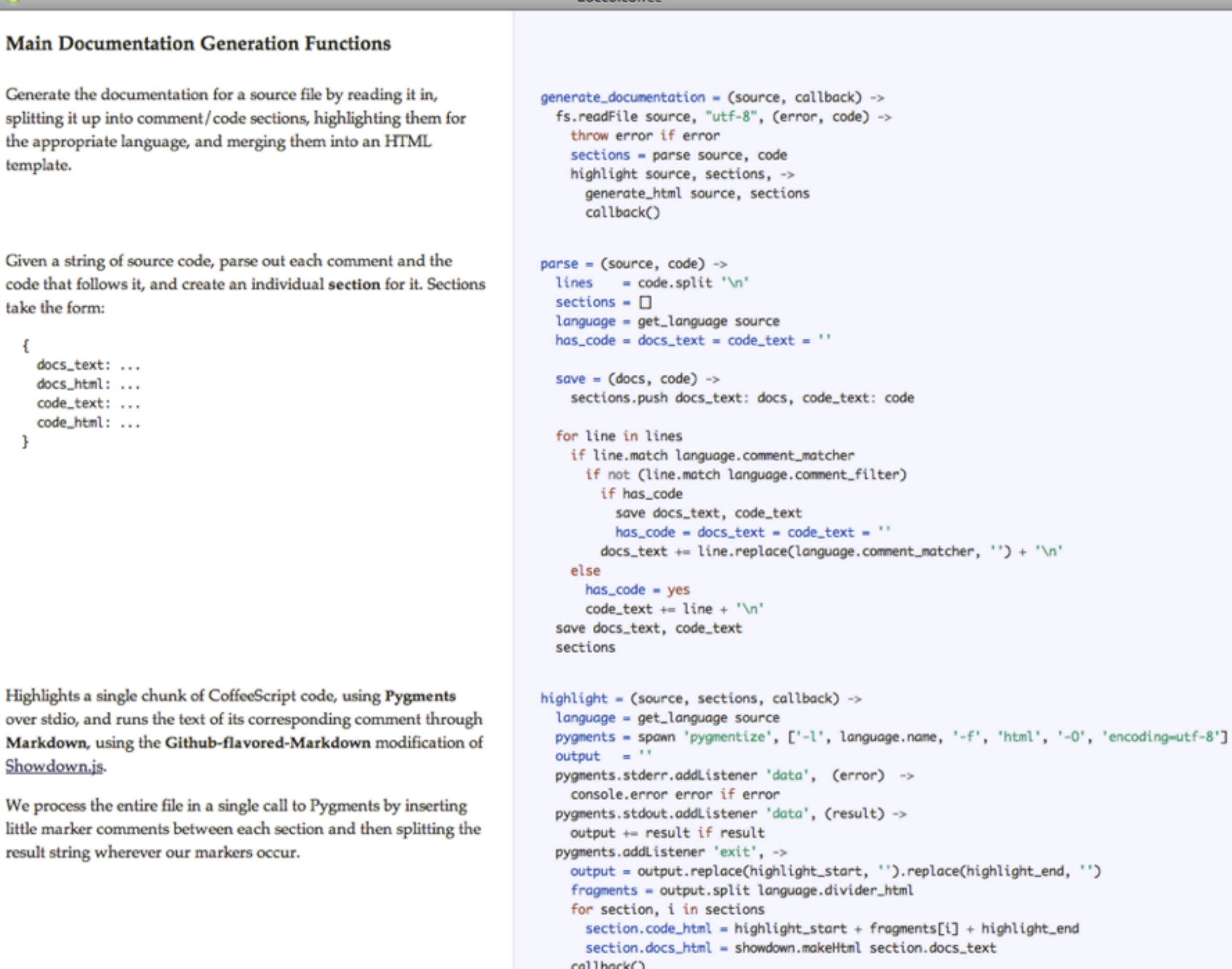

pygments.stdin.write((section.code\_text for section in sections).join(language.divider\_text)) pygments.stdin.end()

#### **Main Documentation Generation Functions**

Generate the documentation for a source file by reading it in, splitting it up into comment/code sections, highlighting them for the appropriate language, and merging them into an HTML template.

Given a string of source code, parse out each comment and the code that follows it, and create an individual section for it. Sections take the form:

```
docs_text: ...
  docs_html: ...
  code_text: ...
  code_html: ...
J
```
generate\_documentation fs.readFile source, " throw error if error sections = parse so highlight source, so generate\_html sour callback()

```
parse = (source, code)= code.splitlines
  sections = \Boxlanguage = get_langua
  has\_code = docs\_text :save = (docs, code) -
    sections.push docs_
  for line in lines
    if line.match langue
      if not (line.match
        if has_code
          save docs_tex
          has\_code = dodocs_test += li
```

```
generate_documentation = (source, callback) ->
  fs.readFile source, "utf-8", (error, code) \rightarrowthrow error if error
    sections = parse source, code
    highlight source, sections, ->
      generate_html source, sections
      callback()
parse = (source, code) ->
  lines = code.split '\n'sections = \Boxlanguage = get_language source
  has\_code = docs\_text = code\_text = ''save = (docs, code) ->
    sections.push docs_text: docs, code_text: code
  for line in lines
   if line.match language.comment_matcher
      if not (line.match language.comment_filter)
        if has_code
          save docs_text, code_text
          has\_code = docs\_text = code\_text = ''
```
 $docs_test += line.replace(language.concurrent_matrix, '') + '\\n'$ 

### Code comments are just the start

## WEBSITE AN AWESOME

# Does your project<br>Google?

ruby version manager

About 542,000 results (0.14 seconds)

**Advanced search** 

×

Search

#### ▶ RVM: Ruby Version Manager - RVM Ruby Version Manager - Documentation tx Q - 3

visits - 8/17/10

RVM is a command line tool which allows us to easily install, manage and work with multiple ruby environments from interpreters to sets of gems. ...

rvm.beginrescueend.com/ - Cached - Similar

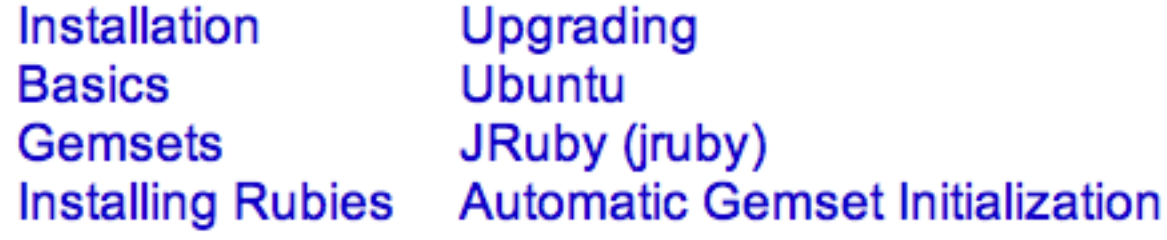

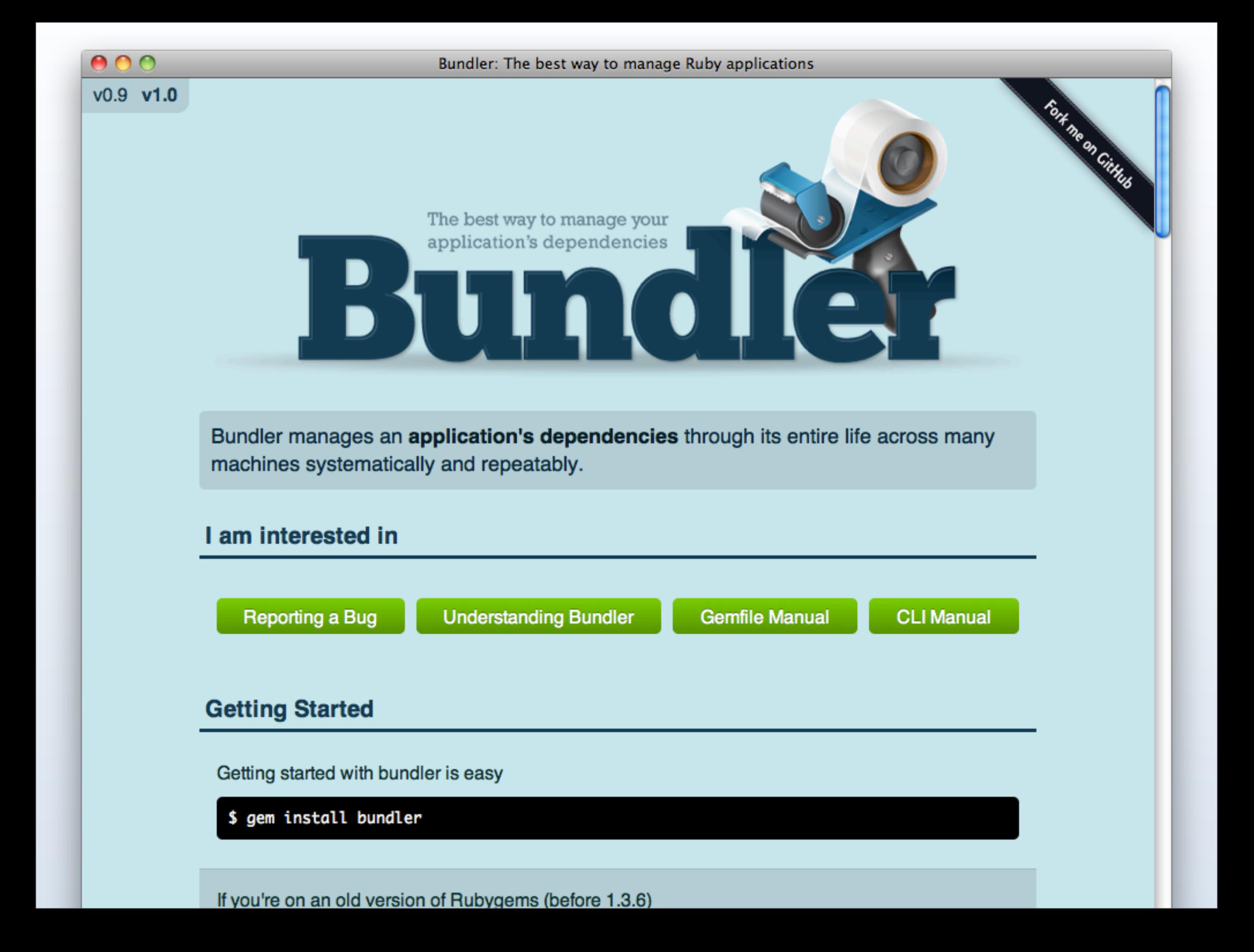

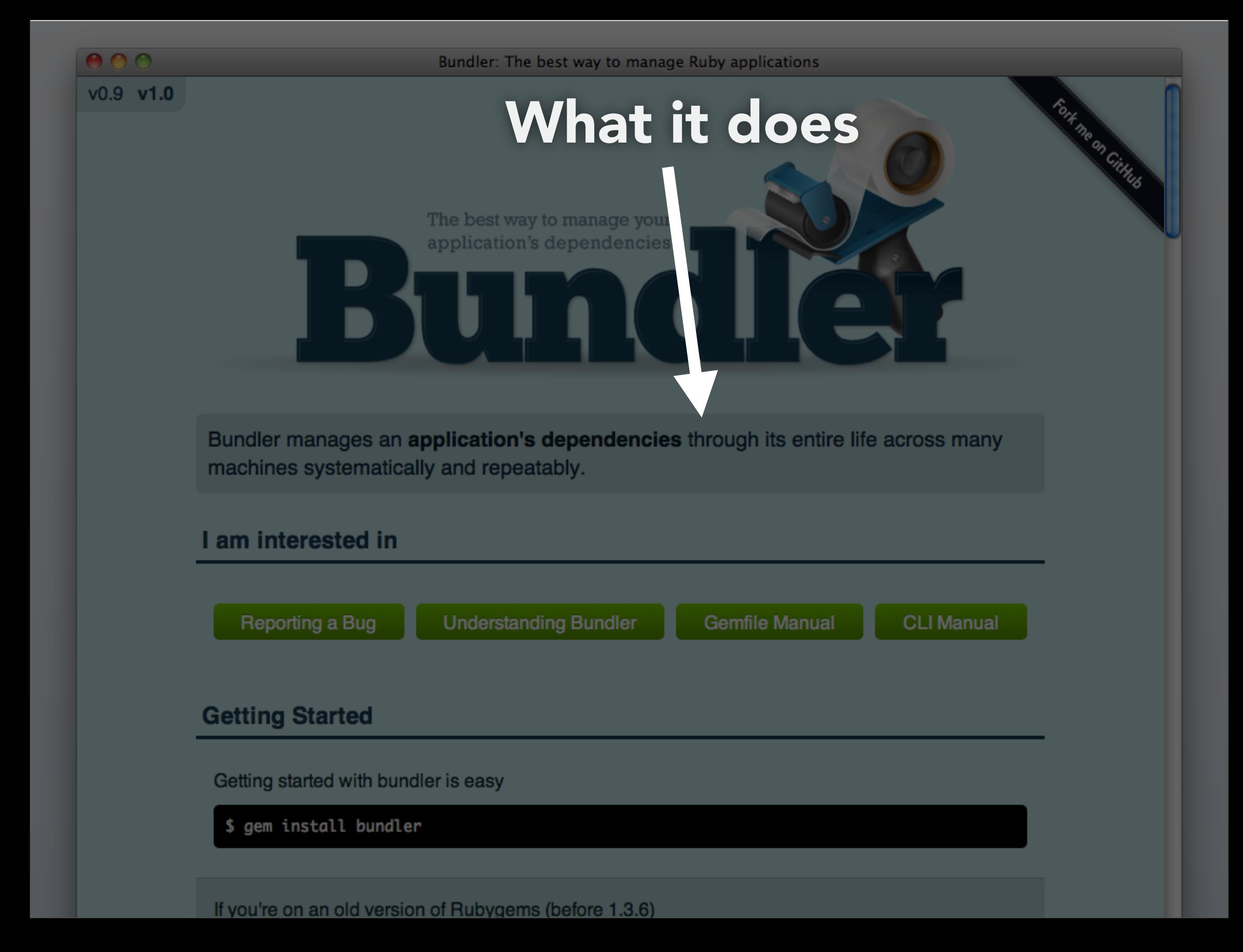

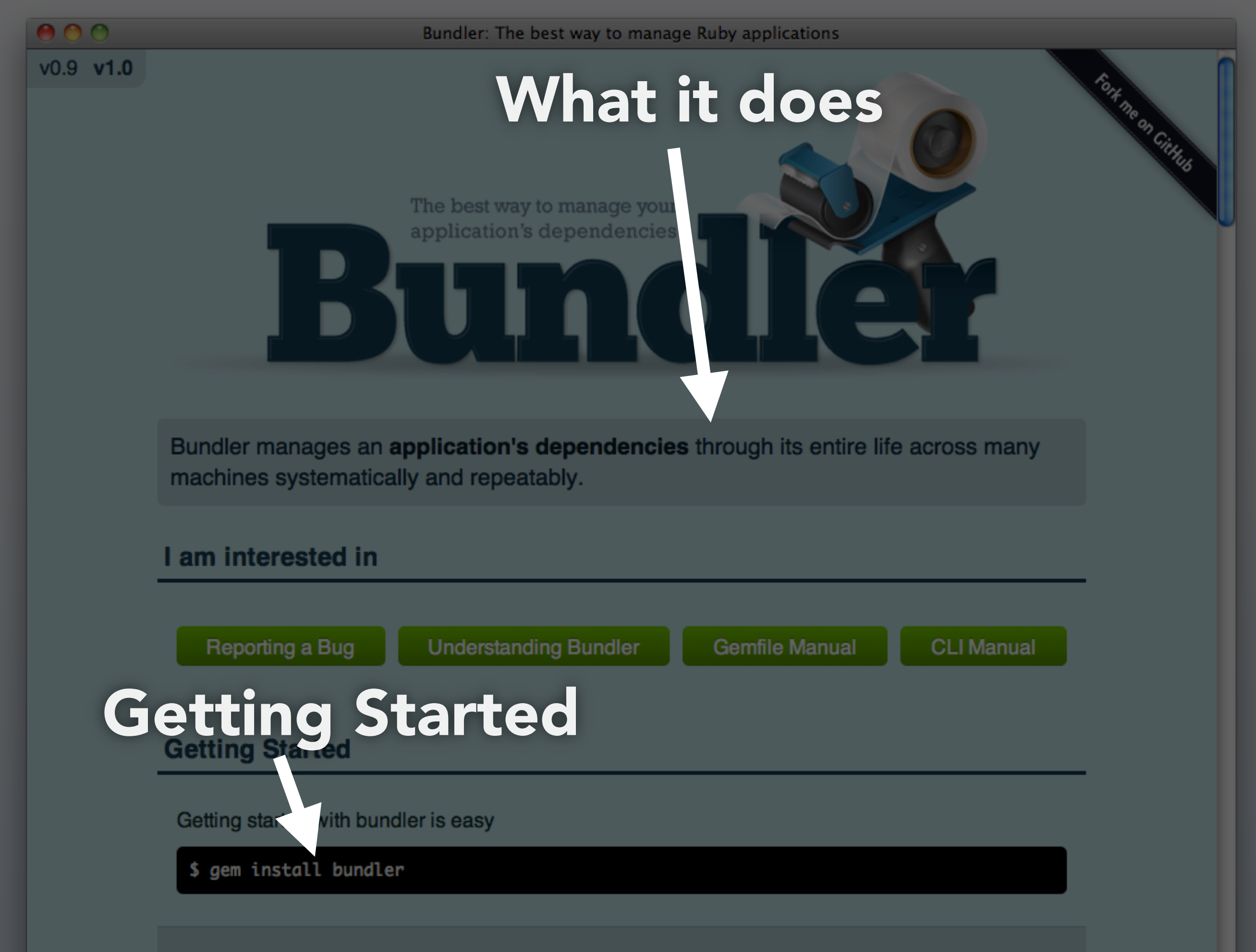

 $v0.9 v1.0$ 

### What it does

The best way to manage you application's dependencies

### **How to** Bundler manages an application's dependencies through its entire life across many

Fort me on Cittleto

machines systematically and repeatably.

#### I am interested in

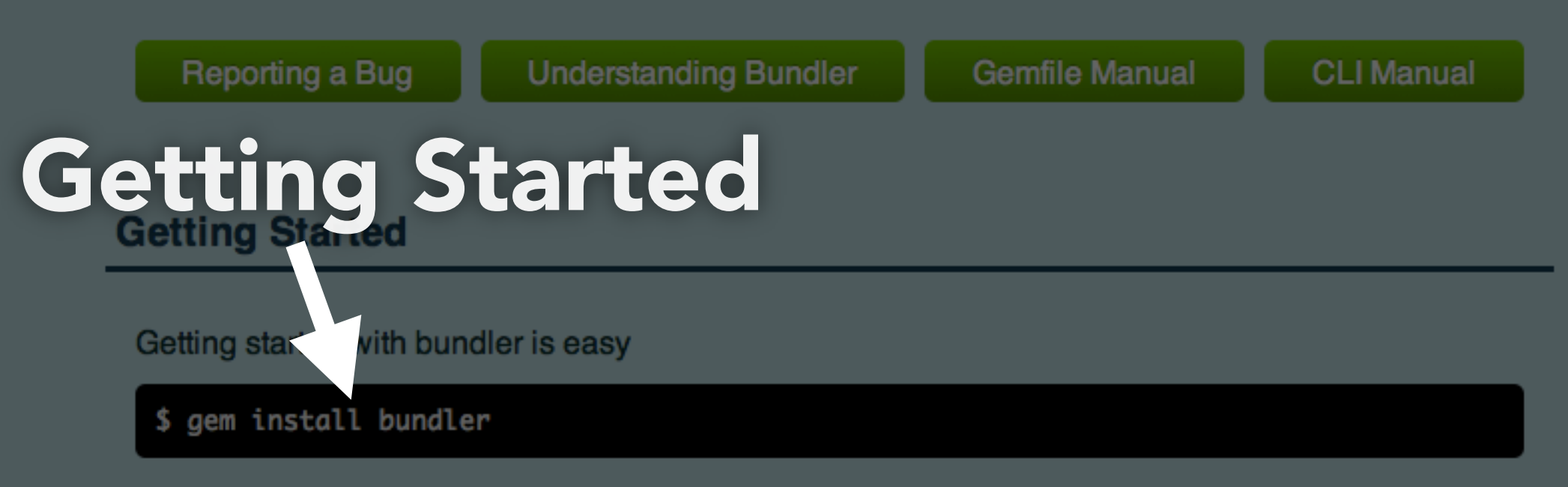

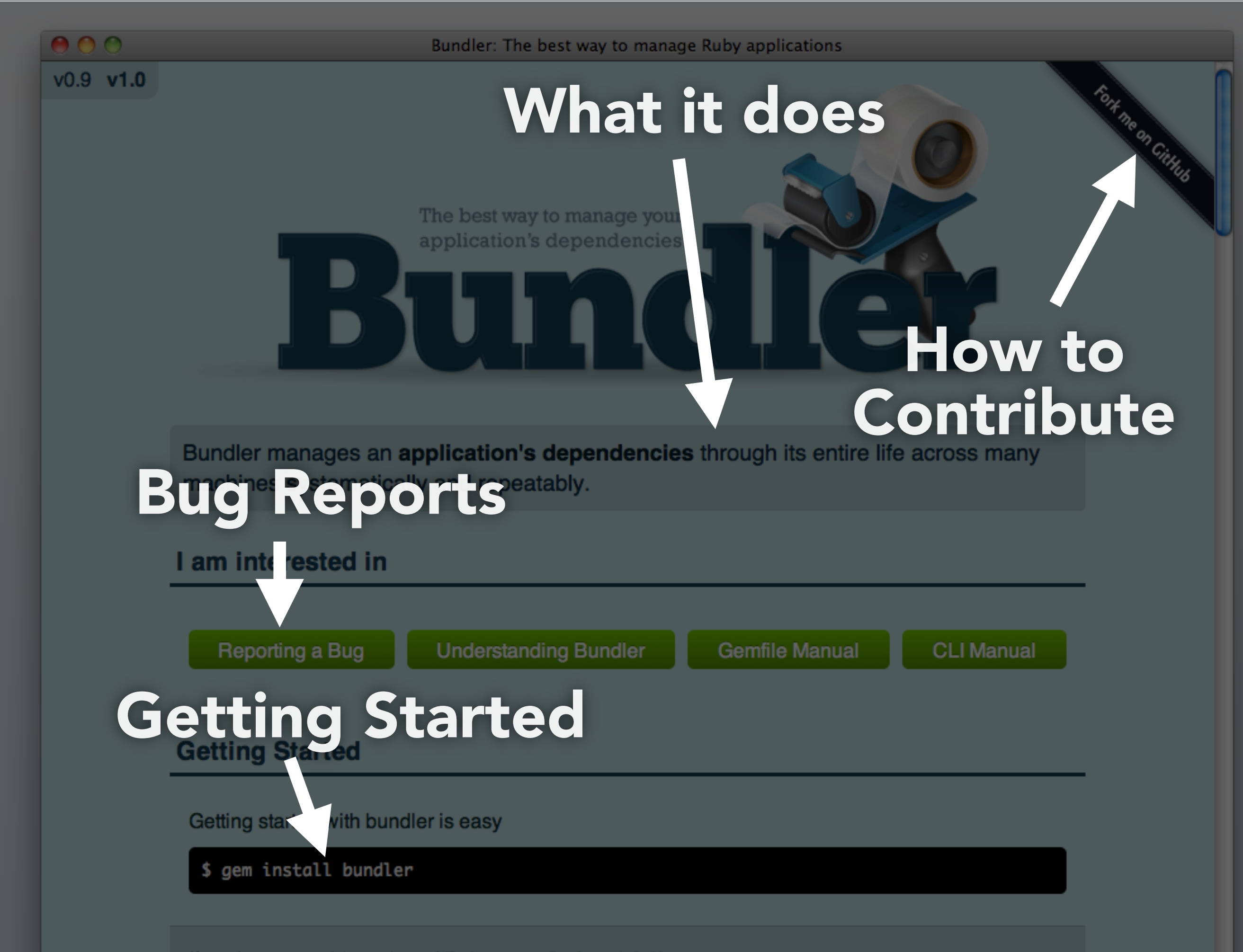

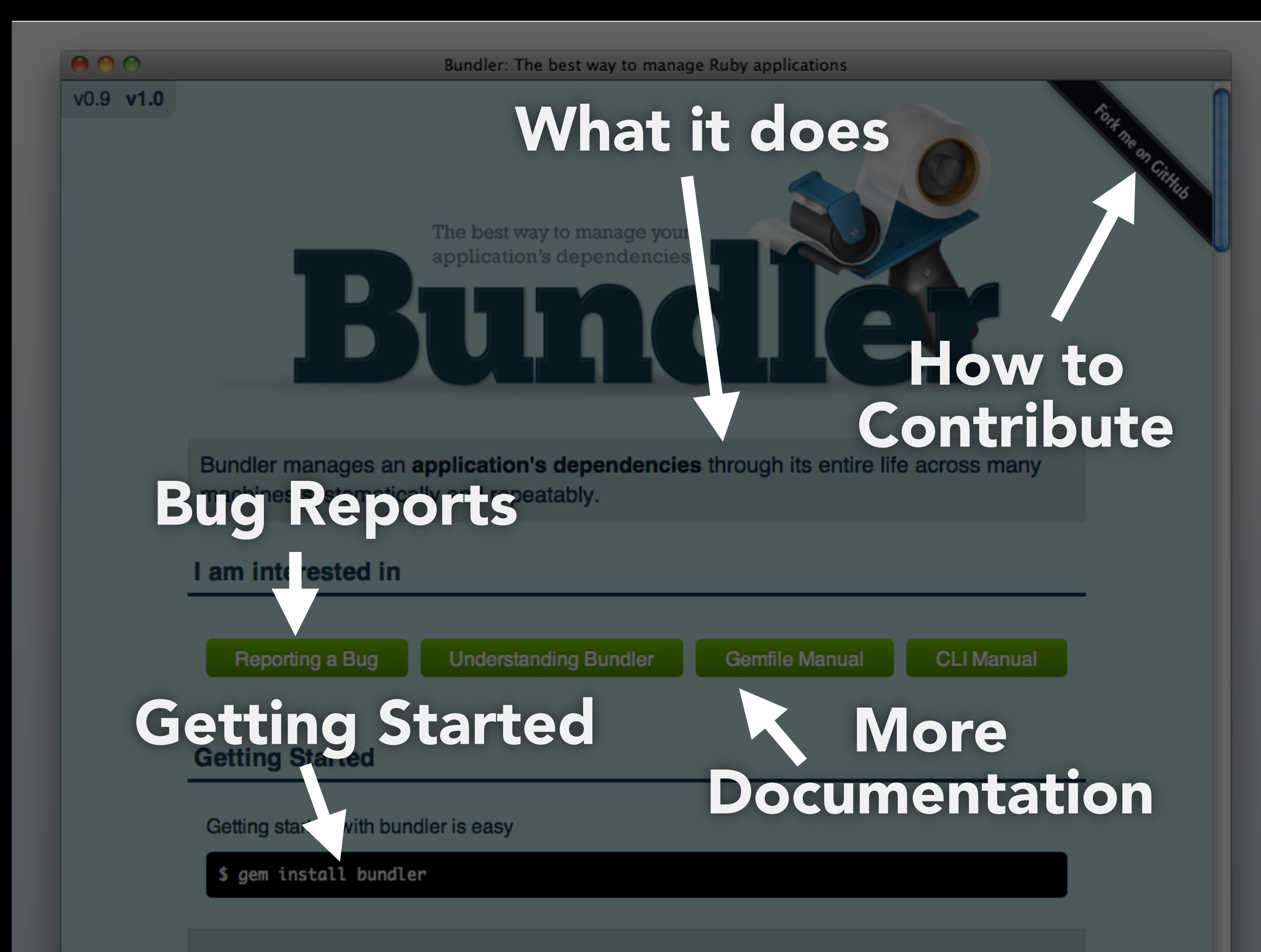

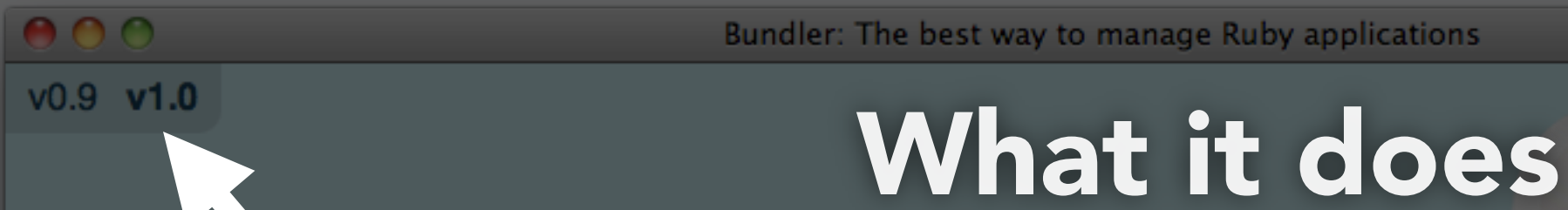

Multiple Versions

### **How to Contribute**<br>Bundler manages an application's dependencies through its entire life across many

Fort me on Cittute

machines Detarrationly and repeatably.

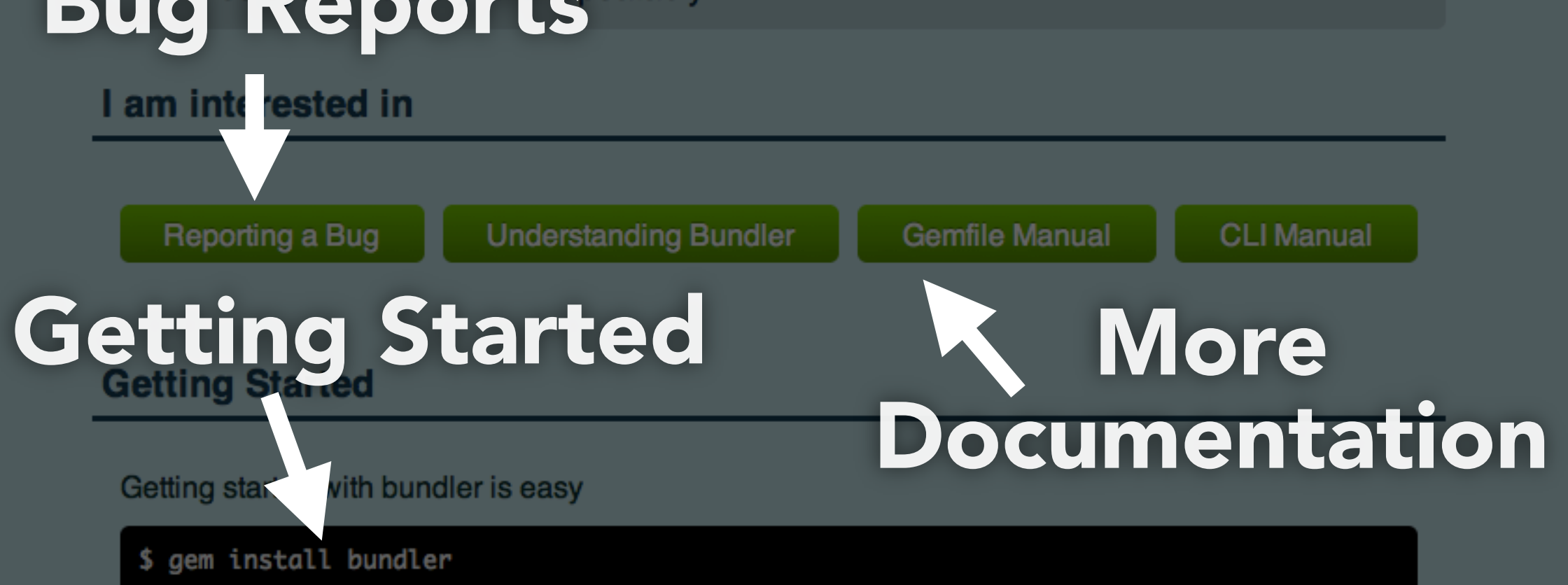
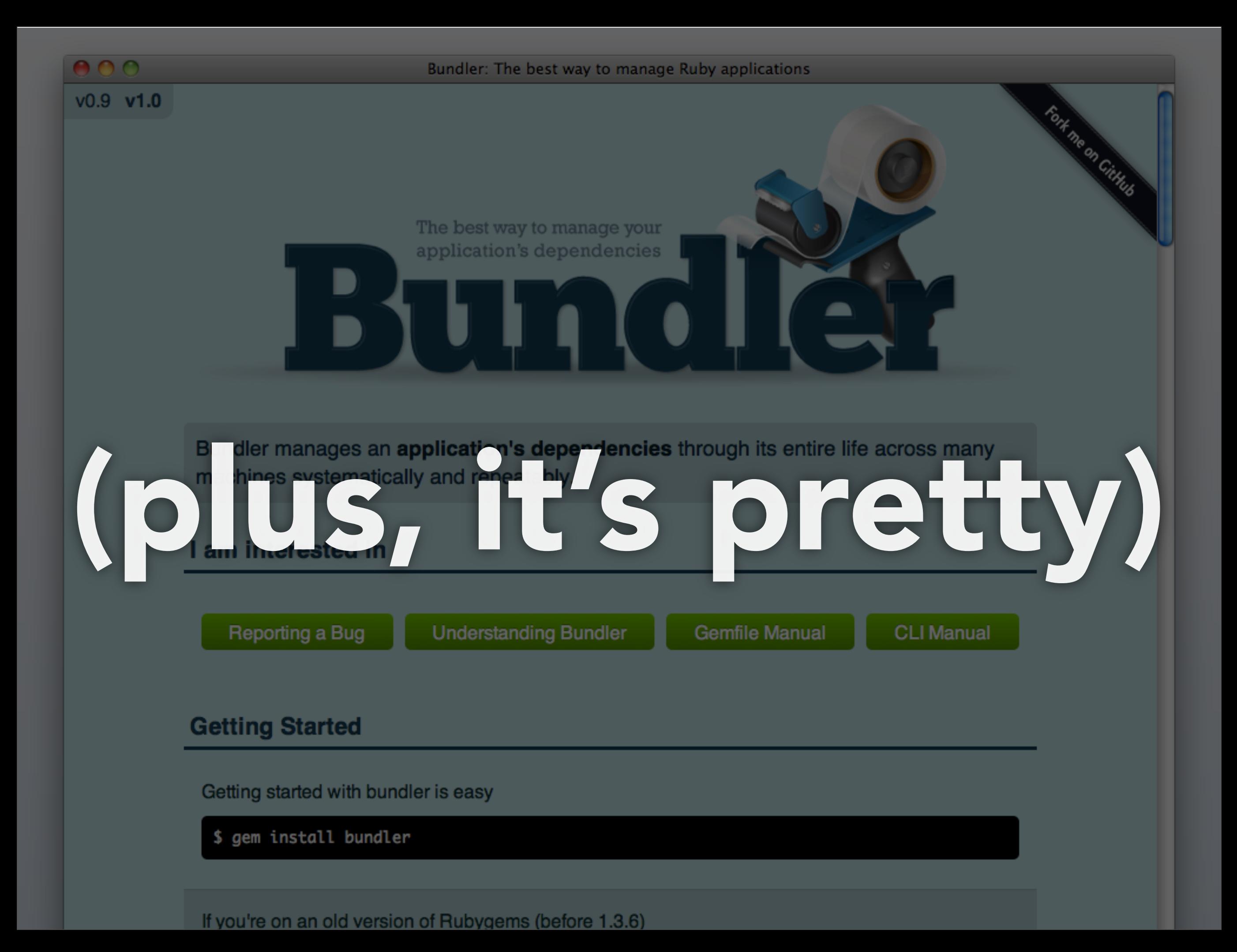

#### Great place to post long form tutorials

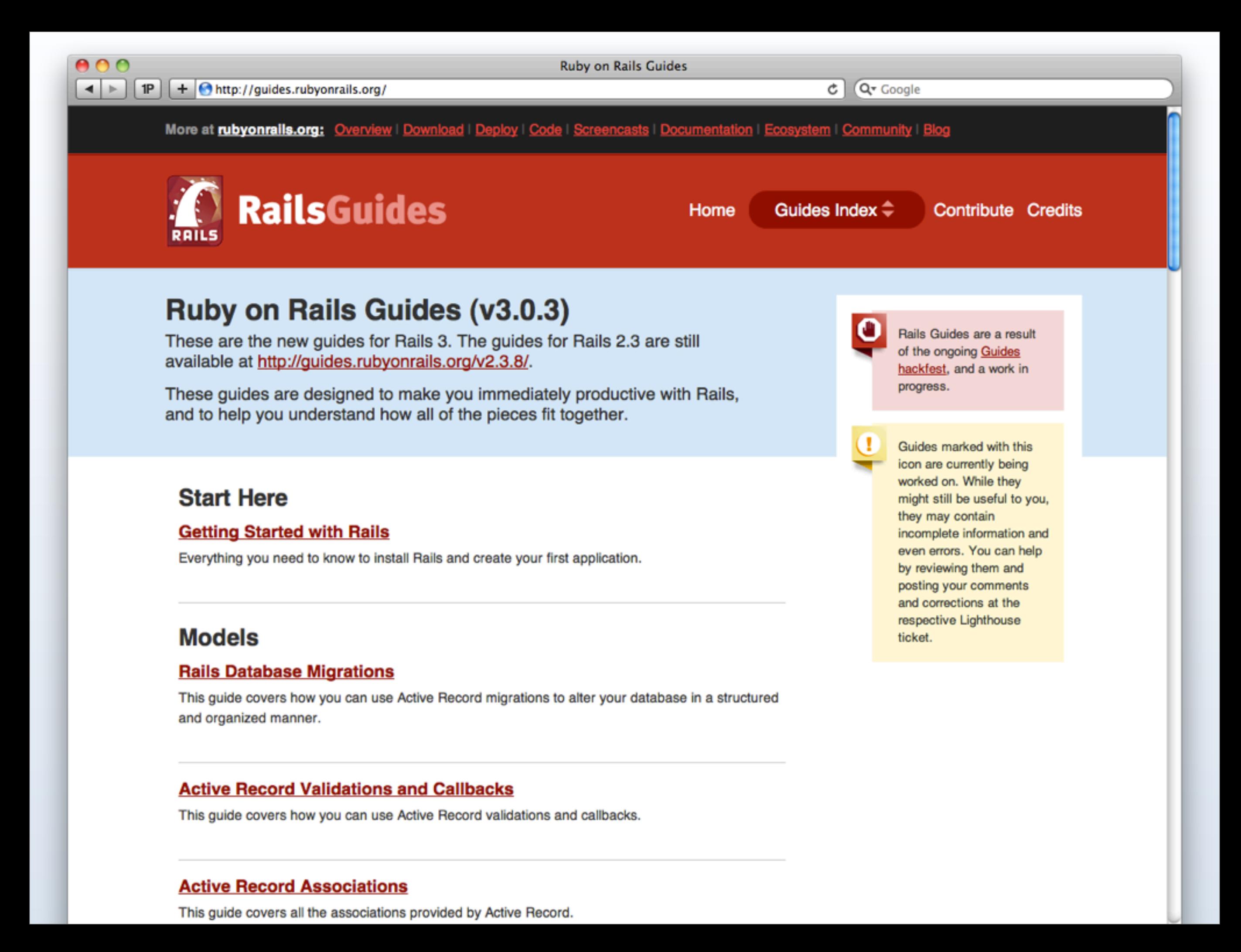

# README AN AWESOME

#### First Contact

## Elements of a great README

#### Description

#### Installation Instructions

## Links to more Docs How to Contribute Credits, Alternatives

# Think about writing your README first

(readme driven development)

# MAN PAGES LOTS AND LOTS OF

#### WTF is a man page?

Photo Credit: Tom Preston-Werner

#### Documentation for UNIX tools

(command line programs)

#### $\sim$ \$ man rails

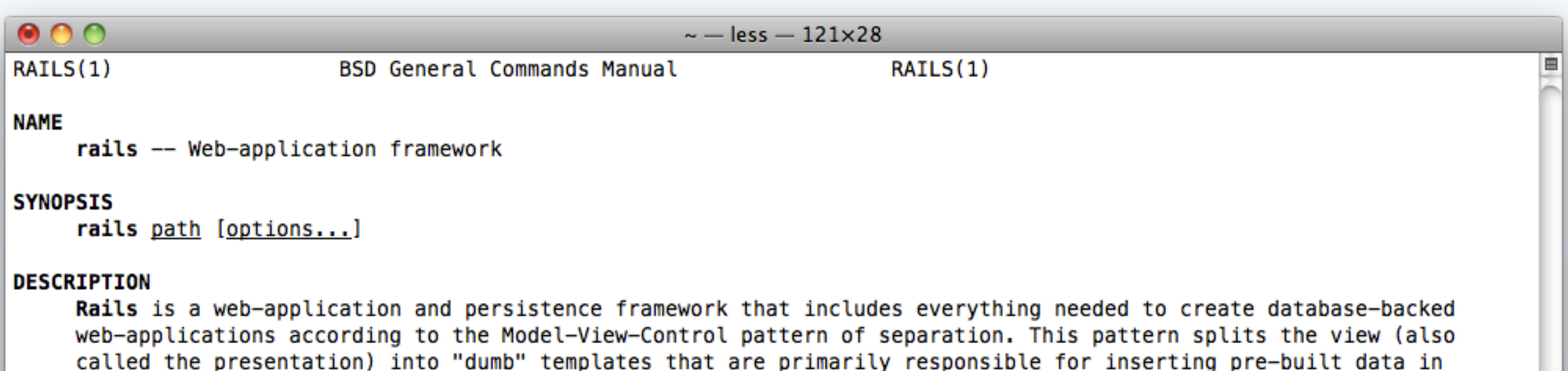

between HTML tags. The model contains the "smart" domain objects (such as Account, Product, Person, Post) that holds all the business logic and knows how to persist themselves to a database. The controller handles the incoming requests (such as Save New Account, Update Product, Show Post) by manipulating the model and directing data to the view.

Rails is written with the ruby(1) language. For more information about Rails you can use its ---help flag. There is also online documentation available at "http://rubyonrails.org".

#### **SEE ALSO**

```
ruby(1) mongrel_rails(1) cap(1)
```
#### **AUTHORS**

ъH

Rails was created by David Heinemeier Hansson <david@loudthinking.com> then extended and improved by hundreds of open-source contributors.

 $\frac{1}{\sqrt{2}}$ 

#### **Many sections** ~\$ man 5 mustache

mustache(5) - Mustache Syntax mustache(1) - Usage of `mustache`

# BIG CAVEAT gems don't install man pages :(

check out gem-man until then

Documentation is...

# CODE COMMENTS Available with the source Great for Contributors

#### AWESOME WEBSITE

#### Google Juice Command center for docs

#### AWESOME README

### Available with the source First contact with docs

#### LOTS OF MAN PAGES

### Available in terminal First place UNIX nerds look

# Documentation is... A Great Marketing Tool

#### First contact with your project (make it count!)

#### More Docs = Better Perceived Quality

#### More Docs = Easier To Learn

#### More Docs = Easier To Contribute

#### tldr; More People Using Your Project

#### "Top ten reasons why I wont use your open source project"

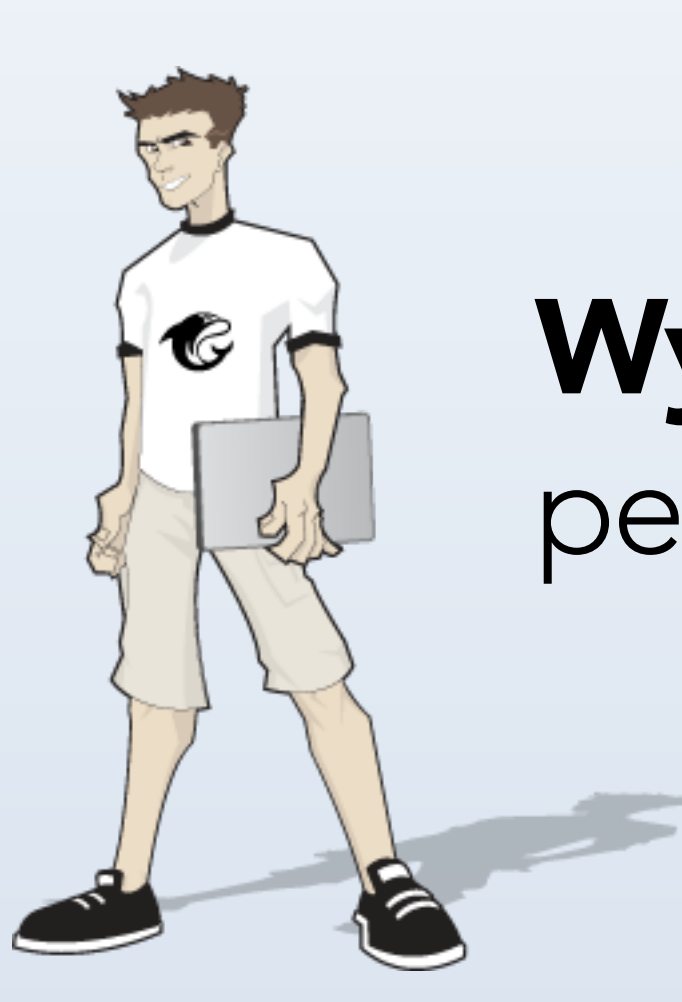

#### Wynn Netherland

pengwynn

# You don't have a friggin' Readme REASON #1

# You have no project home page REASON #3

#### Documentation is important marketing

# Documentation is... Therapeutic

#### Forces you to slow down

#### Puts you into a different mindset

#### Forces you to question your code

# Explaining code often<br>reveals flaws

(like an invisible pairing partner)

#### It can also be a great stress reliever sometimes code just sucks
# Knowing how someone *feels* about code is valuable

# XXX: I hate myself and want to die. # --rtomayko 2010-05-27

## At the end of the day... Writing documentation produces higher quality code

# Hacks & Tools Documentation

# rdoc.info Automatic YARD Generation

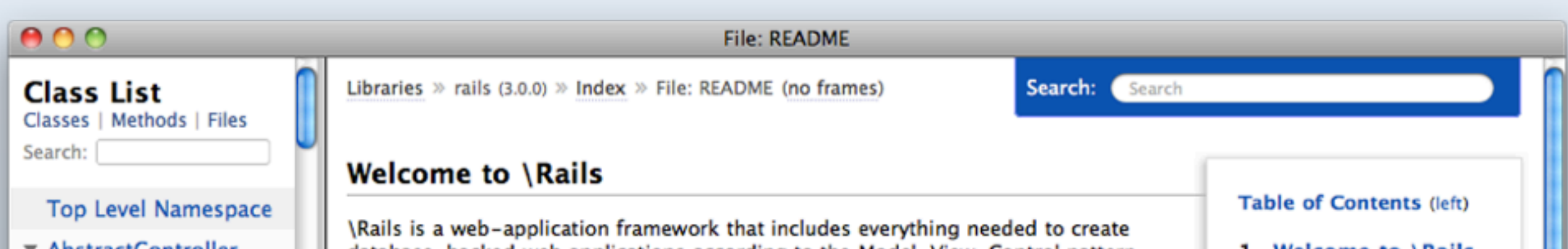

# rdoc.info GitHub Integration (generate docs on push)

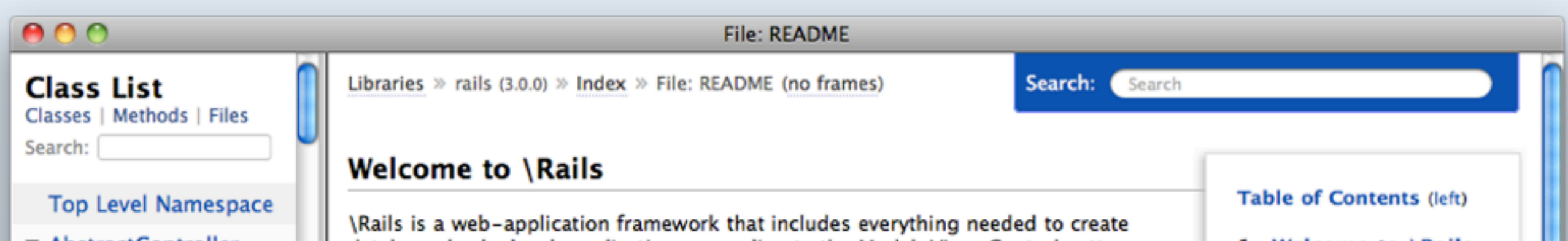

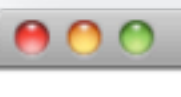

Search:

**Class List** 

Classes | Methods | Files

**AssetPaths** 

 $\triangleright$  Callbacks

Collector

### **File: README**

Libraries » rails (3.0.0) » Index » File: README (no frames)

Search: Search

**Space**<br> **Rails**<br> **Rails**<br> **Rail** 

- 
- 
- 
- 

Collector<br>
Collector<br>
Collector<br>
Collector<br>
Collector<br>
Collector<br>
Collector<br>
Collector<br>
Collector<br>
Collector<br>
Config<br>
Collects with business logic methods. You can read more about Active Record in its README.<br>
Error < Sta Getting Started Control Control Control Control Control Control Control Control Control Control Control Control Control Control Control Control Control Control Control Control Control Control Control Control Control Contro

1. Install \Rails at the command prompt if you haven't yet:

gem install rails

2. At the command prompt, create a new \Rails application:

rails new myapp

where "myapp" is the application name.

3. Change directory to myapp and start the web server:

cd myapp; rails server

Run with --help for options.

4. Go to localhost:3000/ and you'll see:

"Welcome aboard: You're riding Ruby on Rails!"

5. Follow the guidelines to start developing your application. You can find the following resources handy:

 $\triangleright$  Layouts

Logger

**Translation** 

 $\triangleright$  ViewPaths

▼ ActionController **ActionControllerError** 

- $\triangleright$  Base < Metal
- $\triangleright$  Caching

 $\triangleright$  Compatibility

ConditionalGet

Cookies

Dispatcher < Object

Flash

# gem server Locally Generated RDoc

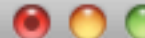

 $\sim$  - ruby - 98 $\times$ 24

Last login: Wed Feb 2 14:37:02 on ttys003  $\sim$  \$ dem server Server started at http://0.0.0.0:8808 Server started at http://[::ffff:0.0.0.0]:8808

### $000$

**RubyGems Documentation Index** 

**RubyGems Documentation Index** 

Filter/Search

### **Summary**

There are 253 gems installed:

abstract, actionmailer, actionmailer, actionmailer, actionmailer, actionmailer, actionmailer, actionpack, actionpack,

# railsapi.com

### Awesome find-as-you-type Ruby/Rails/Gem Docs

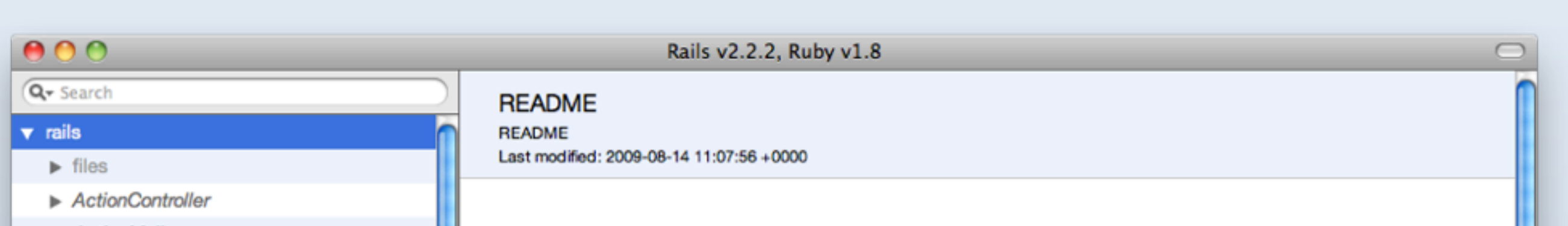

# railsapi.com Downloadable Combines Multiple Docs

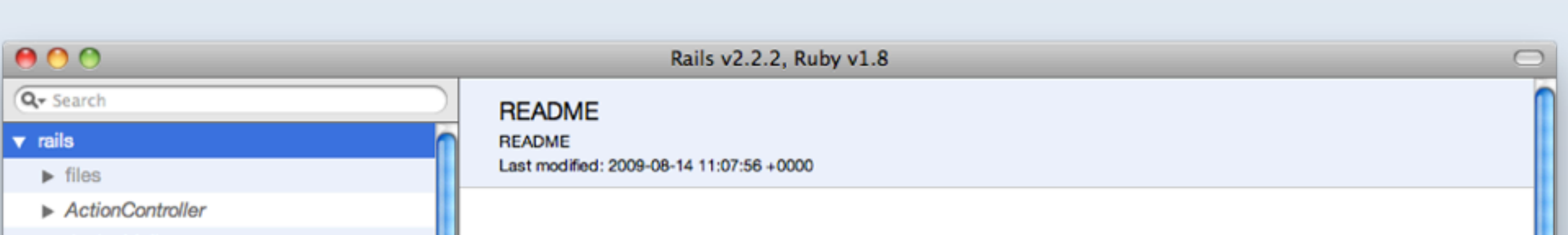

### $\bullet$  $\bullet$

### Rails v2.2.2, Ruby v1.8

### Q- Search

### $\overline{\mathbf{v}}$  rails

- 
- 
- 
- 
- 
- 
- 

DateTime < Object

 $Dir <$  Object

 $\triangleright$  ERB < Object

Enumerable

Fixtures < (RUBY\_VERSION < '1.9' ? YAM

Gem

 $\blacktriangleright$  118n

Kernel

- 
- $\blacktriangleright$  Mime

 $Module < Object$ 

 $Object < Object$ 

**PGresult** < Object

 $Plugin <$  Object

Process

- $\triangleright$  REXML
- $\triangleright$  Rails

RailsEnvironment < Object

RailsFCGIHandler < Object

**RecursiveHTTPFetcher < Object** 

**Repositories** < Object

### **README**

**README** 

Files<br>
Externomonion 2009-06-14 11:07:56 40000<br>
<br>
Action/View<br>
→ Action/View<br>
→ ActiveRecord<br>
→ ActiveRecord<br>
→ ActiveSupport<br>
→ ActiveSupport<br>
→ ActiveSupport<br>
→ ActiveSupport<br>
→ Commands<br>
→ Commands<br>
→ Commands<br>
→ Comma persist themselves to a database. The controller handles the incoming requests (such as Save New

Dir < Object<br>DispatchServlet < WEBrick::HTTPServlet:<br>ERB < Object<br>ERB < Object<br>ERB < Object<br>ERB < Object<br>ERB < Object<br>ERB < Object<br>ERB < Object<br>ERB < Object<br>
This layer allows you to present the data from database rows as

The controller and view are handled by the Action Pack, which handles both layers by its two parts: Action View and Action Controller. These two layers are bundled in a single package due to their heavy HashWithIndifferentAccess < Hash<br>
interdependence. This is unlike the relationship between the Active Record and Action Pack that is much<br>
interdependence. This is unlike the relationship between the Active Record and Act

### **Getting Started**

- 1. At the command prompt, start a new Rails application using the rails command and your application name. Ex: rails myapp
- 2. Change directory into myapp and start the web server: script/server (run with -help for options)
- 3. Go to localhost: 3000/ and get "Welcome aboard: You're riding the Rails!"
- 4. Follow the guidelines to start developing your application

### **Web Servers**

By default, Rails will try to use Mongrel and lighttpd if they are installed, otherwise Rails will use WEBrick, the webserver that ships with Ruby. When you run script/server, Rails will check if Mongrel exists, then lighttpd and finally fall back to WEBrick. This ensures that you can always get up and running quickly.

 $+ +$ 

# railsapi + Fluid.app Awesome offline Ruby &

Rails documentation

# jqapi.com Like railsapi.com, but for jQuery

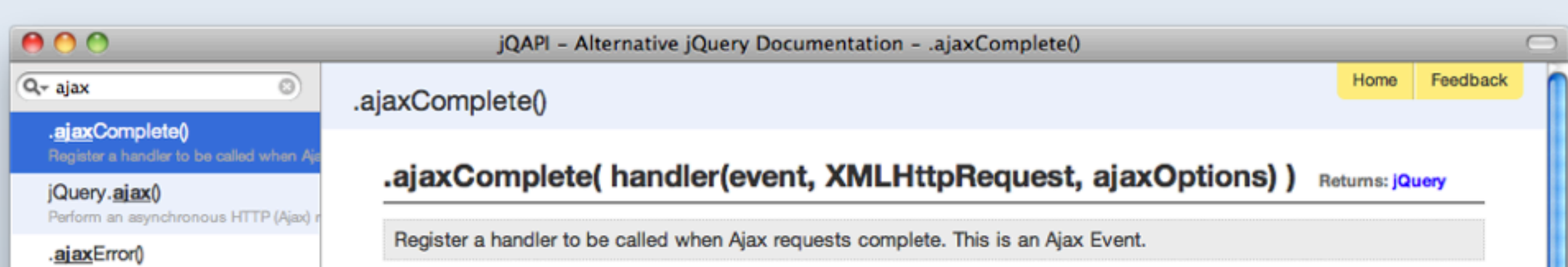

## ronn github.com/rtomayko/ronn

## Write man pages in markdown

### man pages are written in roff

### .br

.

.

\fBronn\fR < \fIfile\fR

### .SH "DESCRIPTION"

\fBRonn\fR converts textfiles to standard roff\ formatted UNIX manpages or HTML\. ronn\-format(7) is based on markdown(7) but includes additional rules and syntax geared toward authoring manuals\.

### man pages are written in roff

### .br

.

.

\fBronn\fR < \fIfile\fR

### .SH "DESCRIPTION"

\fBRonn\fR converts textfiles to standard roff\ formatted UNIX manpages or HTML\. ronn\-format(7) is based on markdown(7) but includes additional rules and syntax geared toward authoring manuals\.

## but roff is dumb

### use ronn instead

## DESCRIPTION

\*\*Ronn\*\* converts textfiles to standard roffformatted UNIX manpages or HTML. ronn-format(7) is based on markdown(7) but includes additional rules and syntax geared toward authoring manuals.

### Get HTML generation for free

900

**MUSTACHE(5)** 

MUSTACHE MANUAL

MUSTACHE(5)

### **NAME**

mustache -- Logic-less templates.

### **SYNOPSIS**

A typical Mustache template:

```
Hello {name}You have just won ${{value}}!
\{\{\# \text{in } ca\}\}\Well, ${{taxed_value}}, after taxes.
\{\{\/in\text{ can }\} \}
```
Given the following hash:

```
"name": "Chris",
  "value": 10000,
  "taxed value": 10000 - (10000 * 0.4),
  "in ca": true
}
```
Will produce the following:

Hello Chris You have just won \$10000! Well, \$6000.0, after taxes.

### **DESCRIPTION**

Mustache can be used for HTML, config files, source code - anything. It works by expanding tags in a template using values provided in a hash or object.

We call it "logic-less" because there are no if statements, else clauses, or for loops. Instead there are only tags. Some tags are replaced with a value, some nothing, and others a series of values. This document

# Final Thoughts

## Documentation is a lot more than RDoc

## Documenting should be something you want to do

ProTip: It's not a guilt trip

## Documenting is a great marketing tool

## Documenting helps you write better code

### ... and always keep an offline version of your docs

### Fin.

### warpspire.com/talks/documentation